## 在RVL200 VPN路由器上配置SNMP檢視

## 目標 Ī

SNMP檢視允許或拒絕訪問裝置功能或功能方面。SNMP檢視通常用於組配置檔案中定義的組 。在本文中,我們學習術語管理資訊庫(MIB)對象識別符號(OID)。OID是僅可供MIB讀取的字 串型。SNMP OID類似於標識SNMP網路中元素位置的地址。MIB為每個OID分配可讀標籤 ,允許管理器解釋和組合SNMP消息。

本文的目的是描述簡單網路管理協定(SNMP)檢視。

## 適用裝置

·RVL200

## 配置SNMP檢視 Ī

步驟1.使用路由器配置實用程式選擇SNMP > Views。將打開「SNMP視圖」頁面。

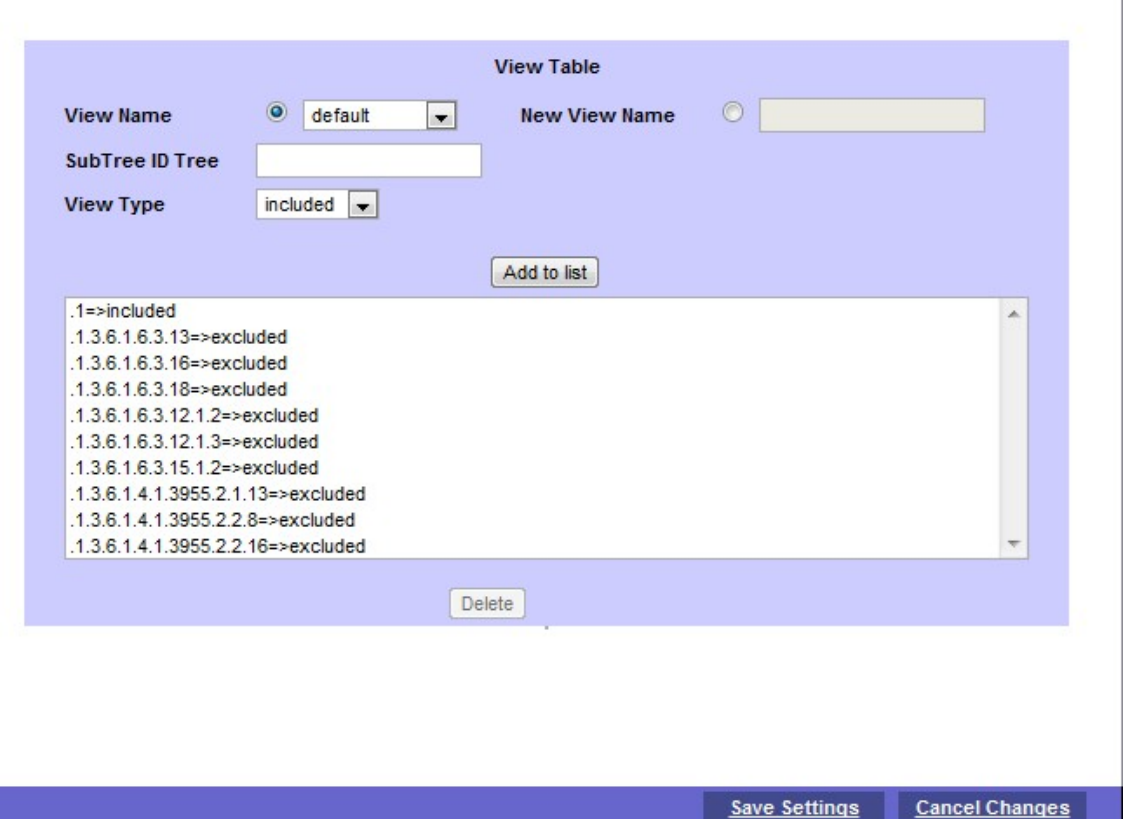

·檢視名稱 — 從「檢視名稱」(View Name)下拉選單中選擇相應的檢視名稱。它由兩個預設 檢視組成:

— 預設 — 顯示讀取和讀取/寫入檢視的預設SNMP檢視,其中包括一些MIB OID。

- DefaultSuper — 顯示管理員檢視的預設SNMP檢視。它不會阻止任何子樹OID。

·新檢視名稱 — 在新檢視名稱欄位中輸入新檢視名稱。

·子樹ID樹 — 顯示要包括在SNMP檢視中或排除的子樹。

·檢視型別(View Type) — 如果定義的OID包含在選定的SNMP檢視中,則選擇i**ncluded**。如 果定義的OID在選定的SNMP檢視中排除,請選擇excluded。

步驟2.按一下Add to list,將專案設定到清單中。最多允許向清單中新增20個條目。

步驟3.按一下Save Settings以儲存設定。